# **Daikin Configurator v2.x.x**

## **Table of Contents**

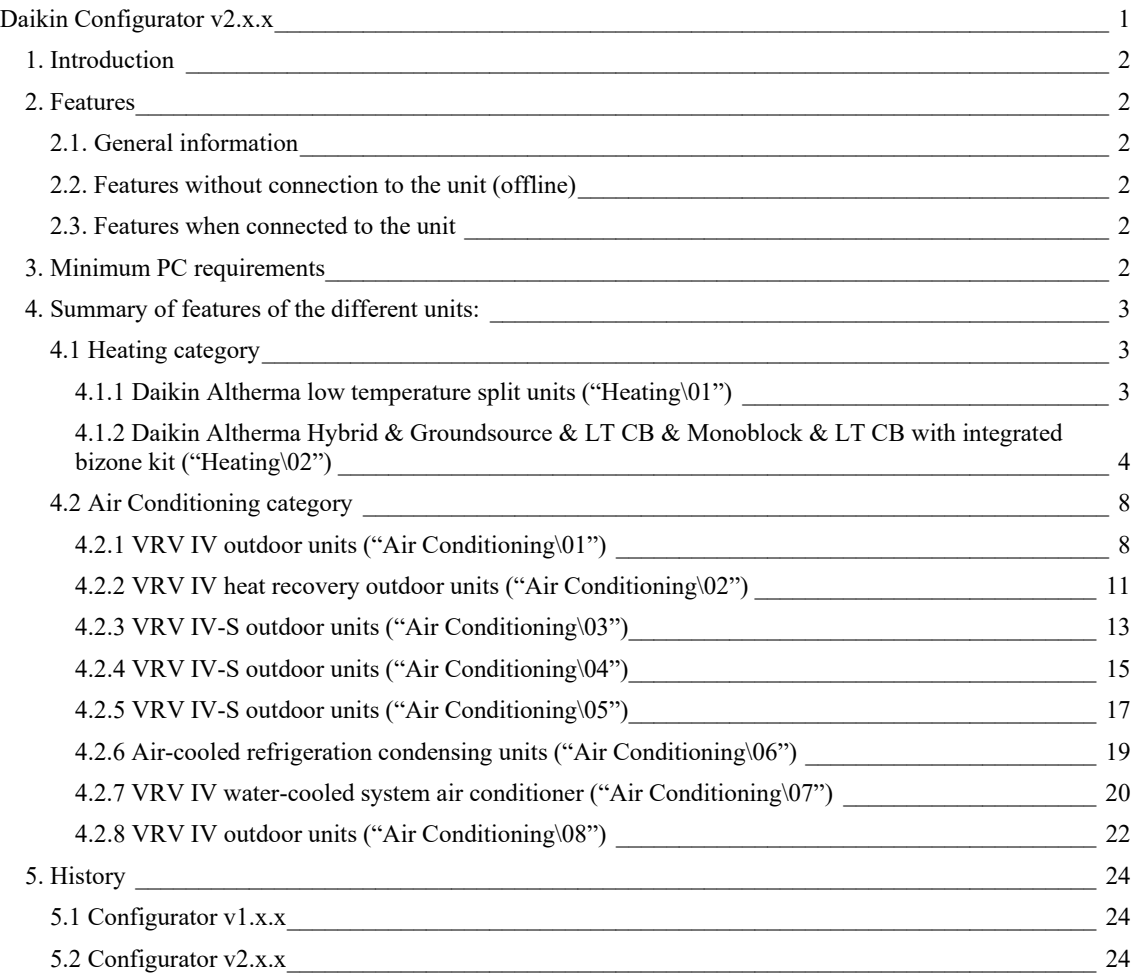

## **1. Introduction**

The Daikin Configurator software is intended to be used in combination with the **EKPCCAB\*** USB cable.

Information: The latest available Daikin Configurator software can be downloaded from the website: https://my.daikin.eu/content/denv/en\_US/home/applications/software-finder/service-software/service-and-diagnostictool/Configurator.html

## **2. Features**

#### **2.1. General information**

The Daikin Configurator can configure following appliances:

- The Daikin Altherma low temperature split units
- The VRV IV outdoor units.
- Air-cooled refrigeration condensing units

#### **2.2. Features without connection to the unit (offline)**

- Depending on an appliance selection, settings files can be created.
- For each setting a help text description is available. The description is available in different languages:

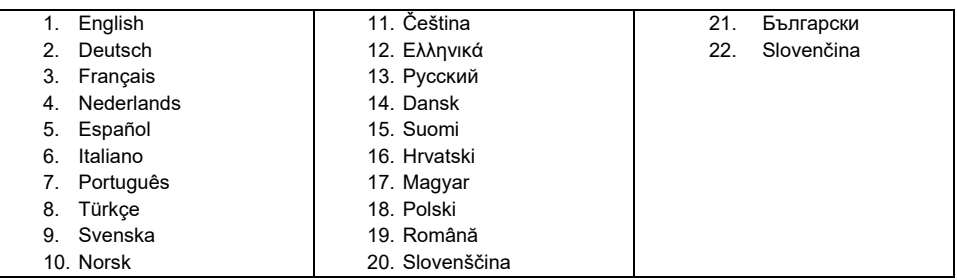

• The settings can be exported to a csv-file (csv = comma separated values). A \*.csv file can be opened in excel.

#### **2.3. Features when connected to the unit**

- Auto-detect of unit type is possible.
- Upload: it is possible to modify settings and user interface languages (availability depending on unit type).
- Download: it is possible to download the settings from the unit and consult all settings on the PC screen. These settings include editable and read-only settings. Once the settings are downloaded it is possible to copy the editable settings to another same unit type.

## **3. Minimum PC requirements**

- Windows XP (SP2), Windows Vista (SP2) or Windows 7 or Windows 8 & 8.1 or Windows 10
- Microsoft .NET FrameWork 2.0 and 4.0
- Pentium III 400 MHz or faster

20190923

- Free USB 2.0 port, capable of supplying 50 mA current
- Minimum display resolution 1024×768

## **4. Summary of features of the different units:**

#### **4.1 Heating category**

## *4.1.1 Daikin Altherma low temperature split units ("Heating\01\")*

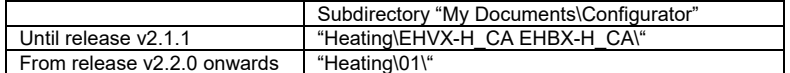

#### A. Models & compatible software versions

- EHV(X/H)\*CA\*
- $\bullet$  EHB(X/H)\*CA\*

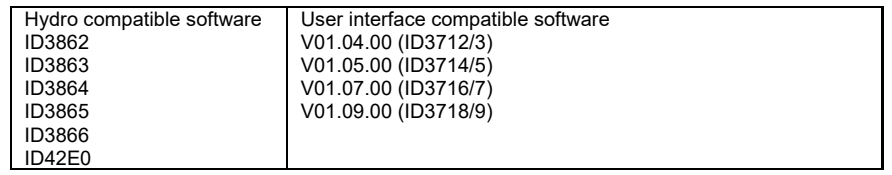

#### B. Daikin Configurator functions

## • Available settings:

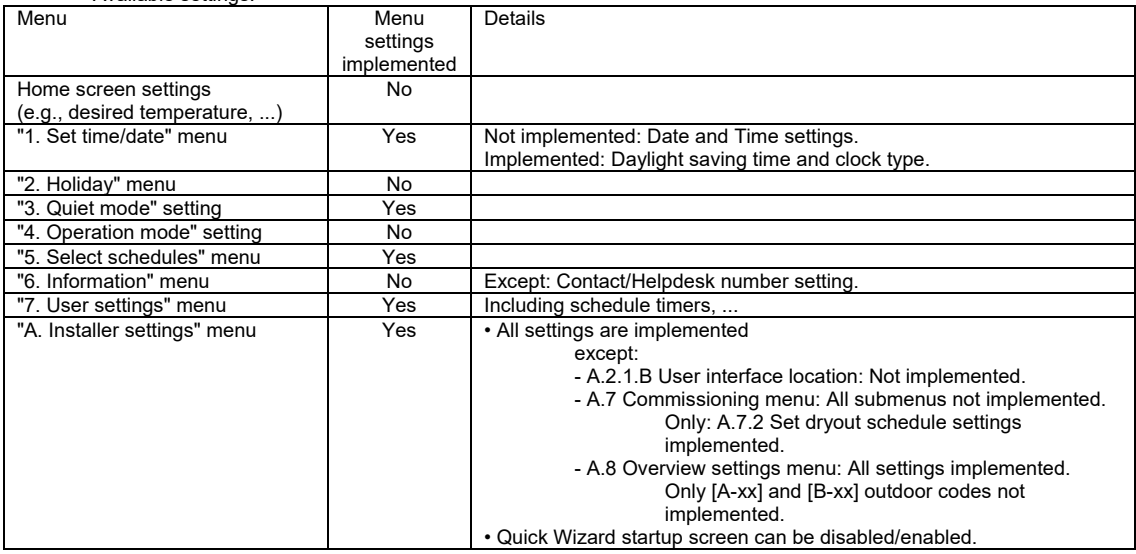

#### Changing the language on the user interface.

These languages are provided with the Daikin Configurator software.

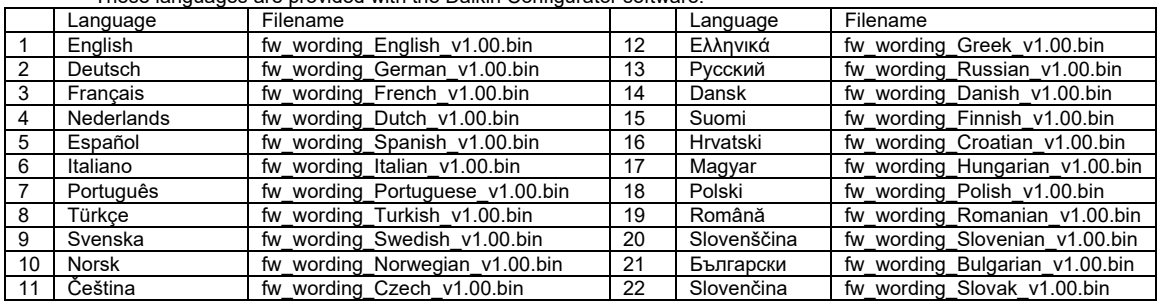

C. Connecting the Daikin Configurator to the Daikin Altherma low temperature split unit

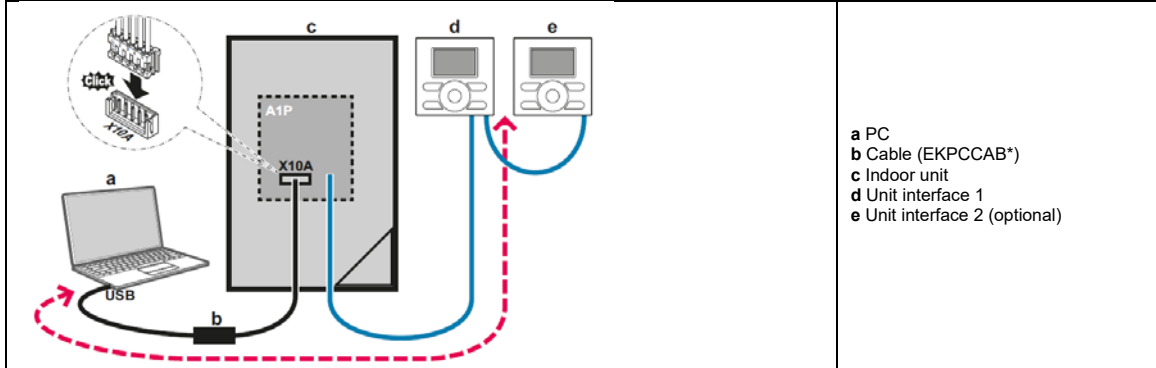

#### *4.1.2 Daikin Altherma Hybrid & Groundsource & LT CB & Monoblock & LT CB with integrated bizone kit ("Heating\02\")*

(new in release v2.2.0)(Altherma LT CB / Monoblock / Bizone added in release v2.5.0)

#### A. Models & compatible software

- EHYHBX-H\_AA: Daikin Altherma hybrid heat pump
- EGSQH\_AA: Daikin Altherma groundsource heat pump<br>● EHV/BX-H\_CB: Daikin Altherma low temperature split (r
- EHV/BX-H\_CB: Daikin Altherma low temperature split (new in release v2.5.0)
- **EB/DLQ\_CA: Daikin Altherma monoblock (new in release v2.5.0)**
- EHVZ\_CB:Daikin Altherma low temperature split (integrated bizone kit) (new in release v2.5.0)

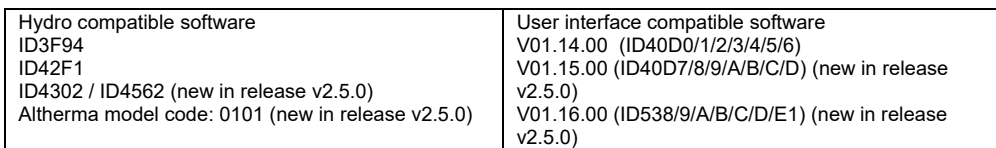

#### B. Daikin Configurator functions

#### • Available settings:

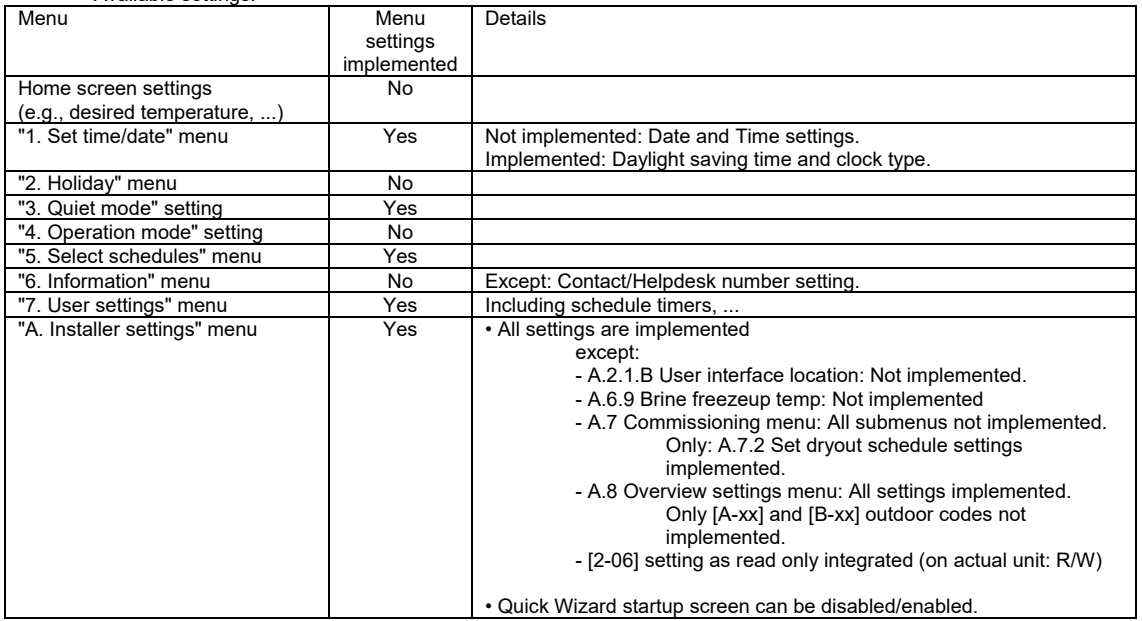

Notes concerning the available settings.

1. The available settings are shown according to the selected appliance and unittype. This means following settings are set according to the factory setting of the selected unit type: [E-00][E-01][E-02][E-03][E-04][E-06]

Note: for monoblock the setting [E-03] nr of BUH steps is factory setting 0. This means that in configurator the BUH releated settings cannot be set. For these setting, please modify on the actual unit userinterface.

2. Unit dependent settings: The \*.set-file contains a number of settings that are unit dependent. The values should match the unit type: [6-03], [6-04], [5-0D], [E-05], [E-07],[E-08]

> When making a new \*.set-file, these settings will be by default "ignored during upload [ ]". This means that the present unit dependent settings will NOT be modified during upload. Consequence: When copying settings to different unit types, it is advised to keep the "ignored during upload [ ]" selection for these unit dependent settings. This means that this file can be copied between different models.

3 Conditional settings: The \*.set-file also contains conditional settings, for example: [4-02] value for condition "\*04/08\* models" [4-02] value for condition "\*16\* models"

> [6-0E] value for condition "[E-07]=0" [6-0E] value for condition "[E-07]=1" Different values for different models can be set and both values are uploaded to the unit. Depending on the condition, the correct value will automatically be used and displayed by the unit.

4. Unit of measurement: The unit of measurement for the userinterface can be changed between °C and °F. But the all the temperature setting in the configurator can only be set with °C.

5. Conditional settings are shown according to userinterface V01.16.00 (typically weather dependent submenu is moved to breadcrumb 7.7 and introduction of A2.2.E Control box & A2.2.F Option box for monoblock)

6. Attention for Hybrid & Ground source units:

New software was introduced with following setting changes:

- New setting [9-0D] (Pumpspeed limitation)
- Extended range for settings [0-02] [0-03] [ 0-0D] [0-0E] [1-00] [1-01] (Weather dependent related settings)

In the configurator both settings (existing and new) can be set.

But in case the new settings are not existing in a setting file (eg due to a download), these new settings can be automatically put to minimum range value.

Make sure to double check the existing and new settings values in the configurator before uploading.

For a newly made \*.set files:each existing/new setting can be defined in the configurator:

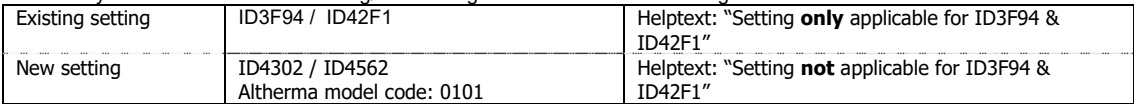

Summary:

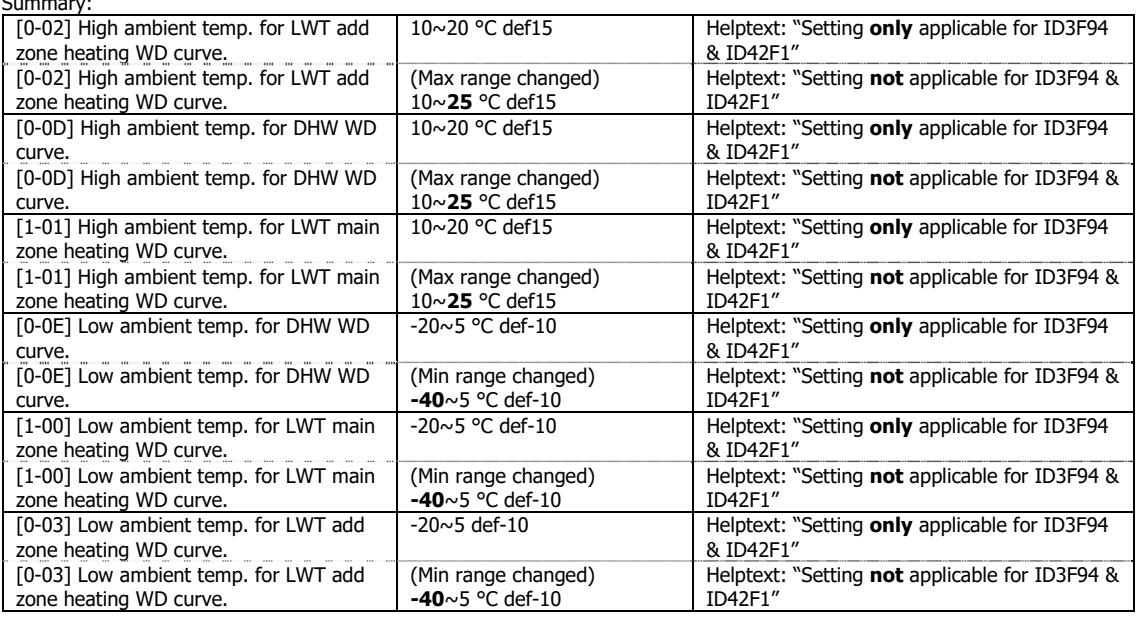

5 / 25 4D081948\_J Datasheet Daikin Configurator

Compared with existing hybrid/GS software ID3F94&IF42F1: Following new settings are introduced

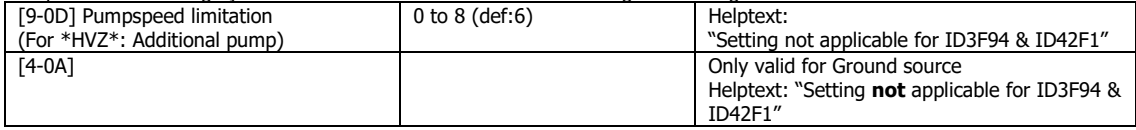

Compared with existing hybrid/GS software ID3F94&IF42F1: Following new settings are introduced

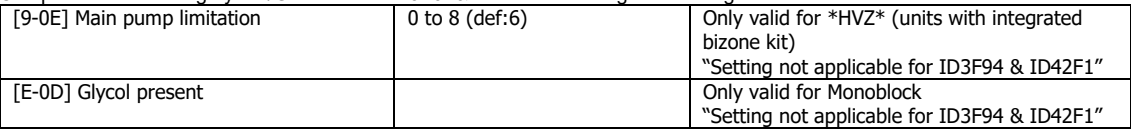

Compared with existing hybrid/GS software ID3F94&IF42F1: following setting defaults are modified (= select new default list in configurator v2.5.0).

Remark: the new default in configurator v2.5.0 can be applied on all software versions.

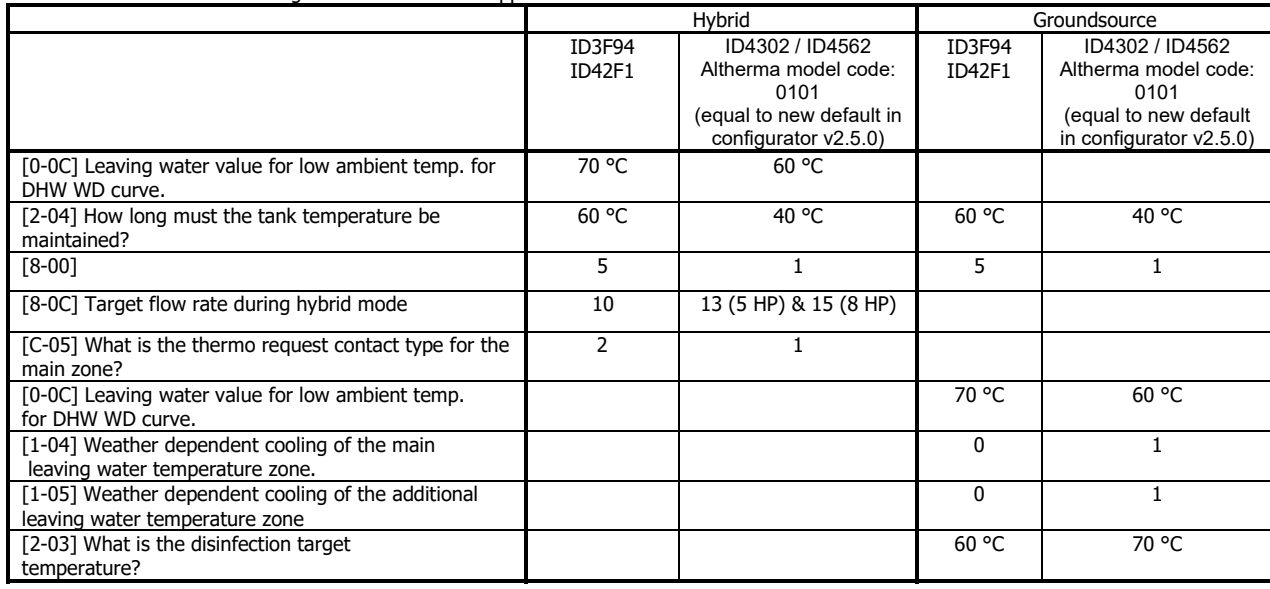

Changing the language on the user interface.

Configurator software

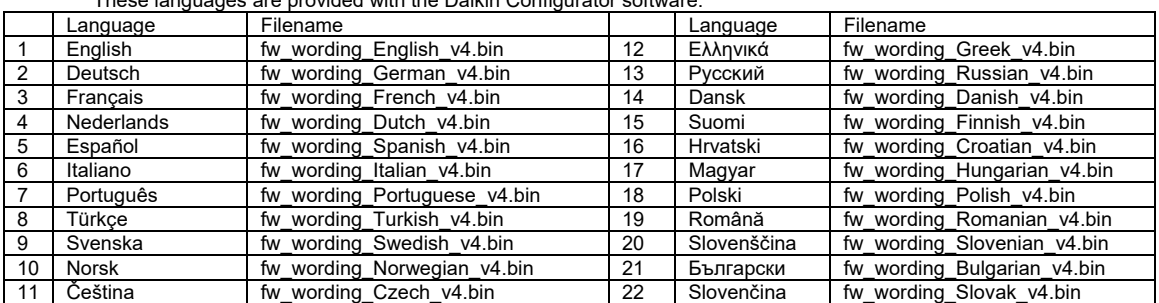

(Remark: \*v4 bin files are equal to the language text in the user interface v01.16.00)

C. Connecting the Daikin Configurator to the Daikin Altherma unit

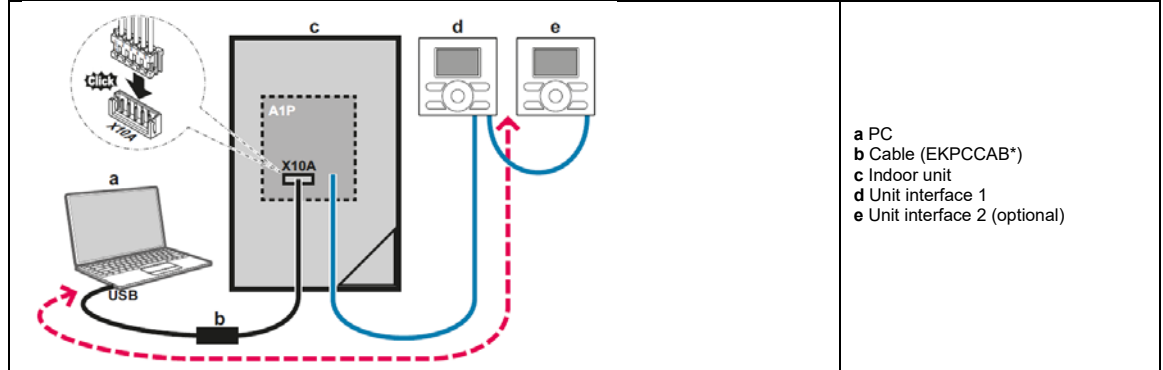

#### **4.2 Air Conditioning category**

#### *4.2.1 VRV IV outdoor units ("Air Conditioning\01\")*

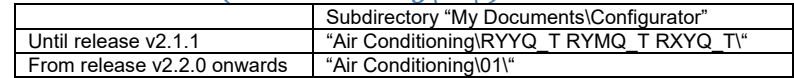

#### A. Models & compatible software

- RYYQ\*T\*
- RYMQ\*T\*
- RXYQ\*T\*
- RXYQQ\*T\* (new in release v2.2.0)
- RXYTQ\*T\* (new in release v2.5.0)

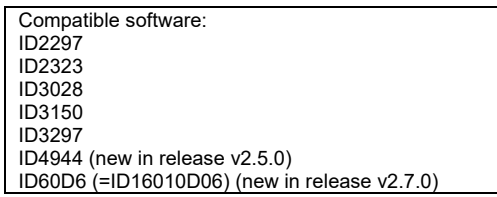

#### B. Daikin Configurator functions

 Available settings: The main settings that are used during commissioning of mode 1 (Read only) and mode 2 (Read/Write), are implemented.

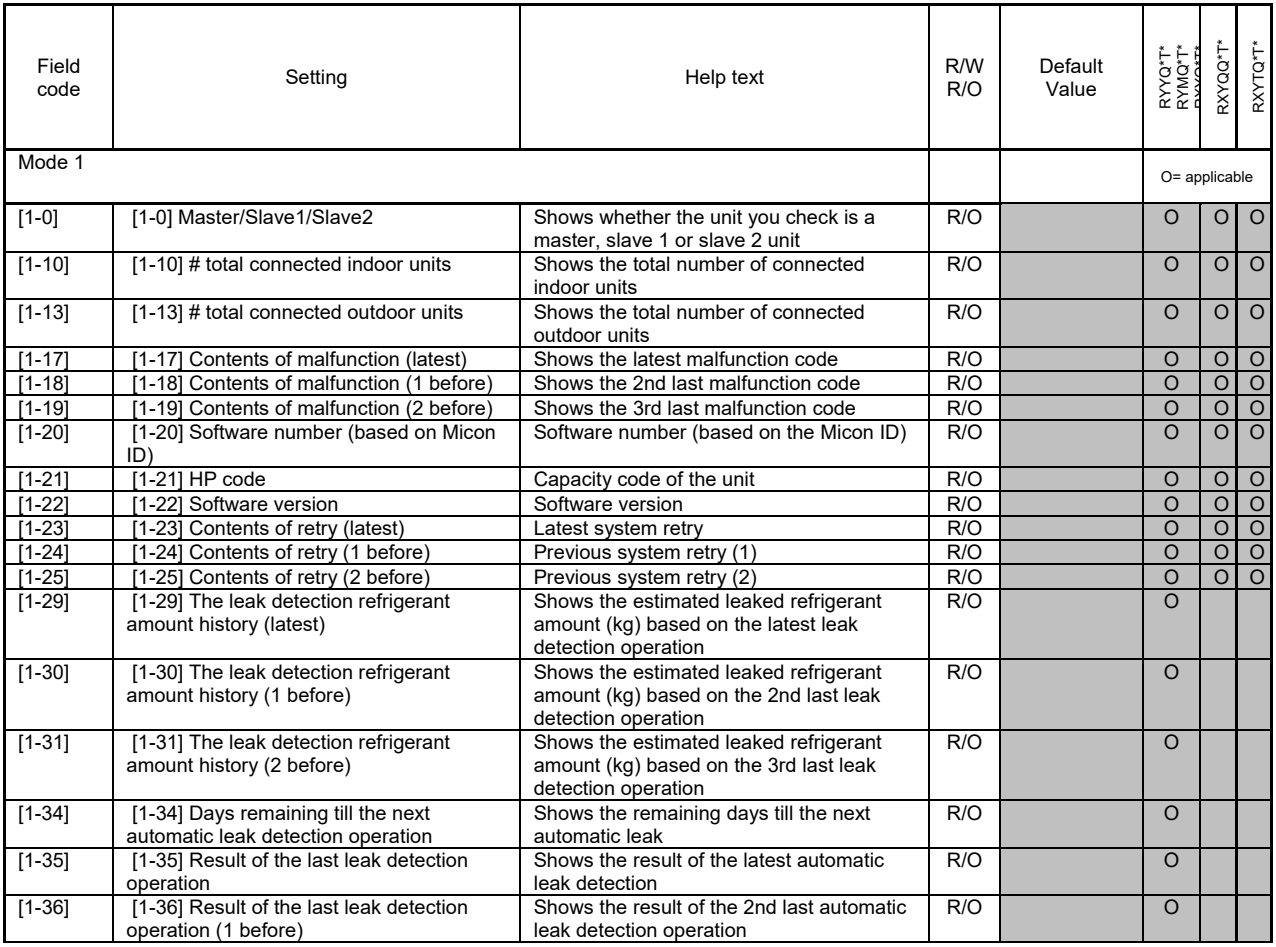

8 / 25 4D081948\_J Datasheet Daikin Configurator

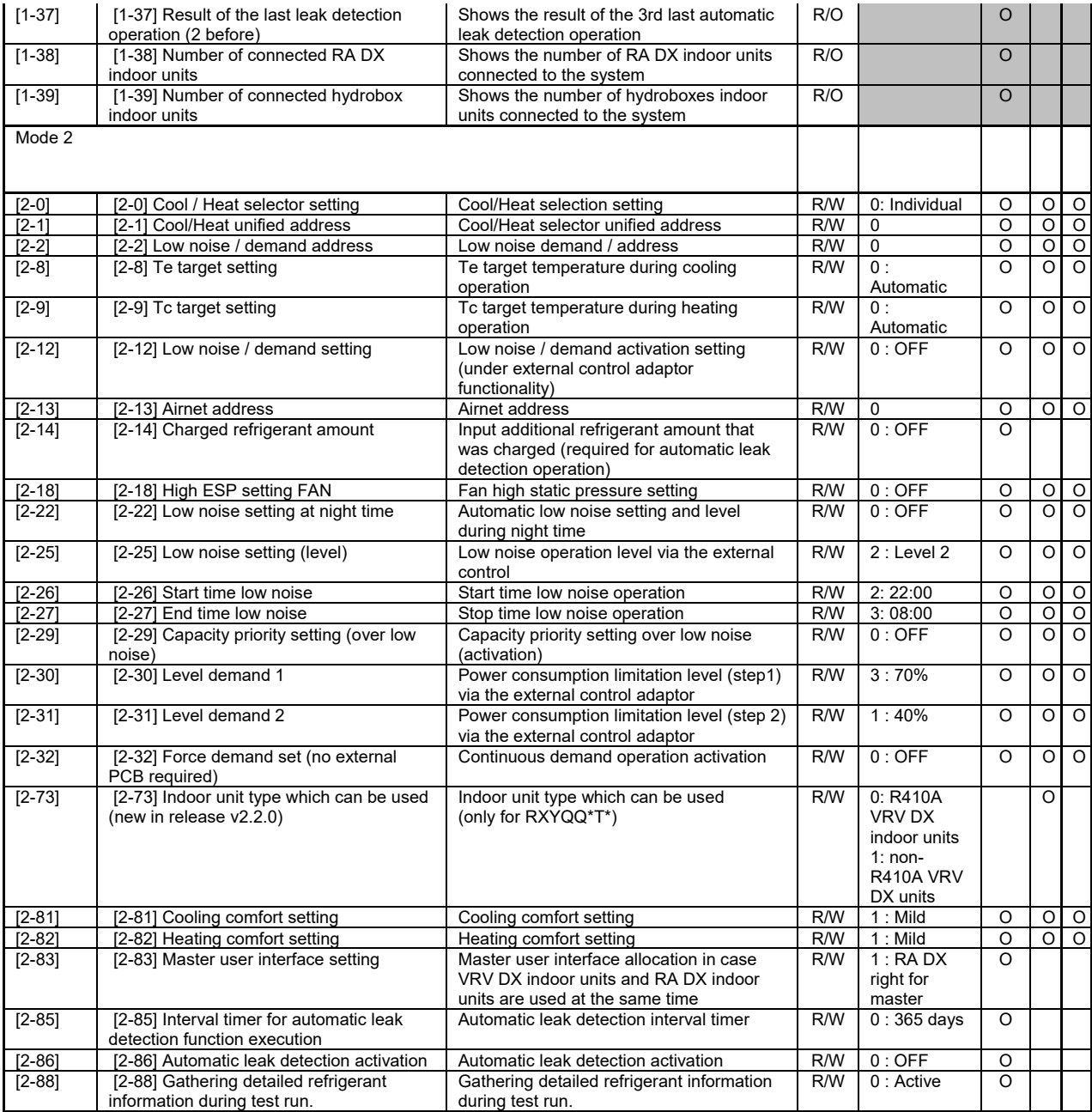

C. Connecting the Daikin Configurator to the VRV IV outdoor units

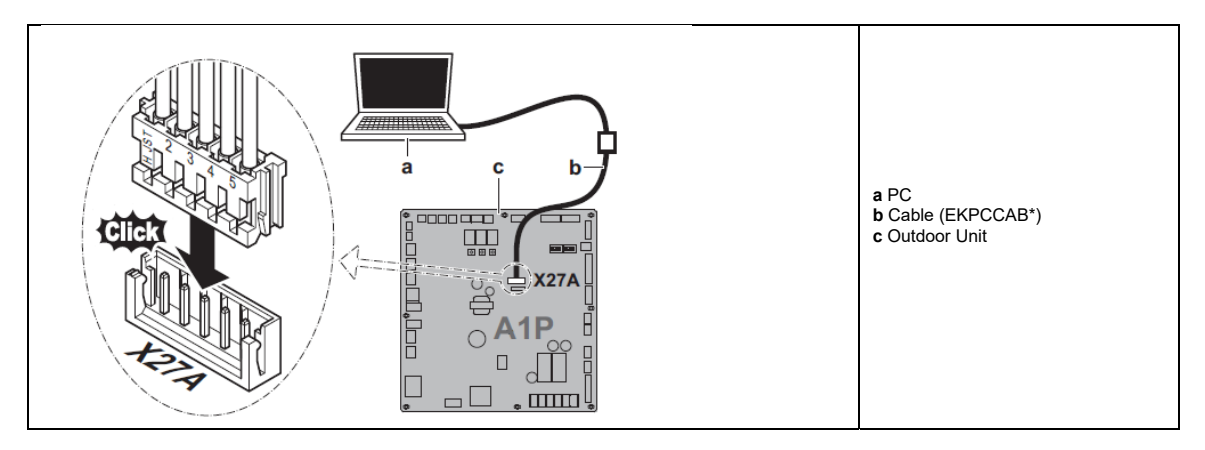

#### *4.2.2 VRV IV heat recovery outdoor units ("Air Conditioning\02\")* (new in release v2.4.0)

A. Models & compatible software

- REYQ\*T\*<br>• REMQ\*T\*
- REMQ\*T\*

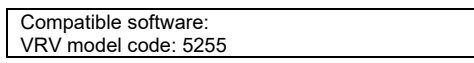

## B. Daikin Configurator functions

 Available settings: The main settings that are used during commissioning of mode 1 (Read only) and mode 2 (Read/Write), are implemented.

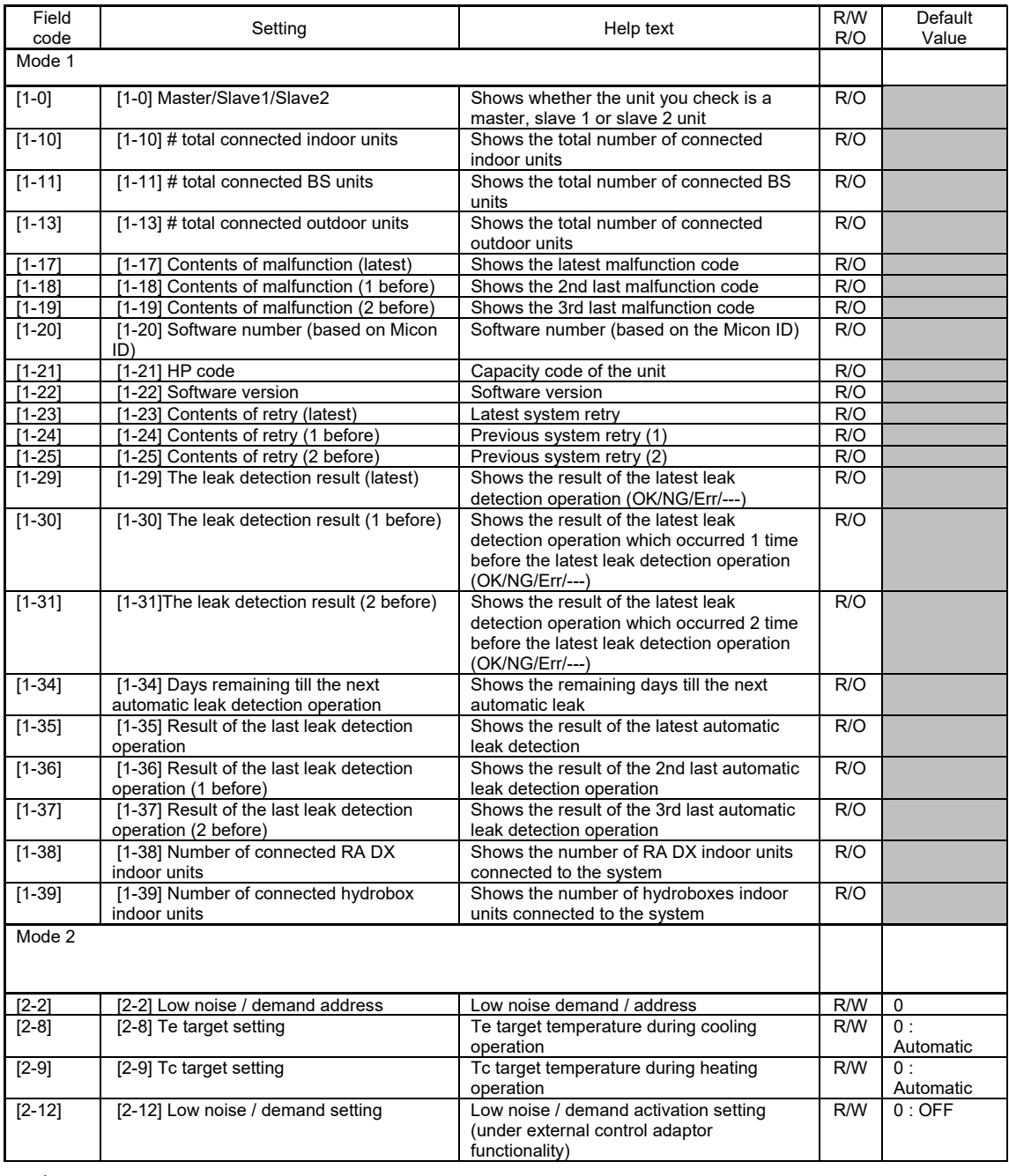

11 / 25 4D081948\_J Datasheet Daikin Configurator

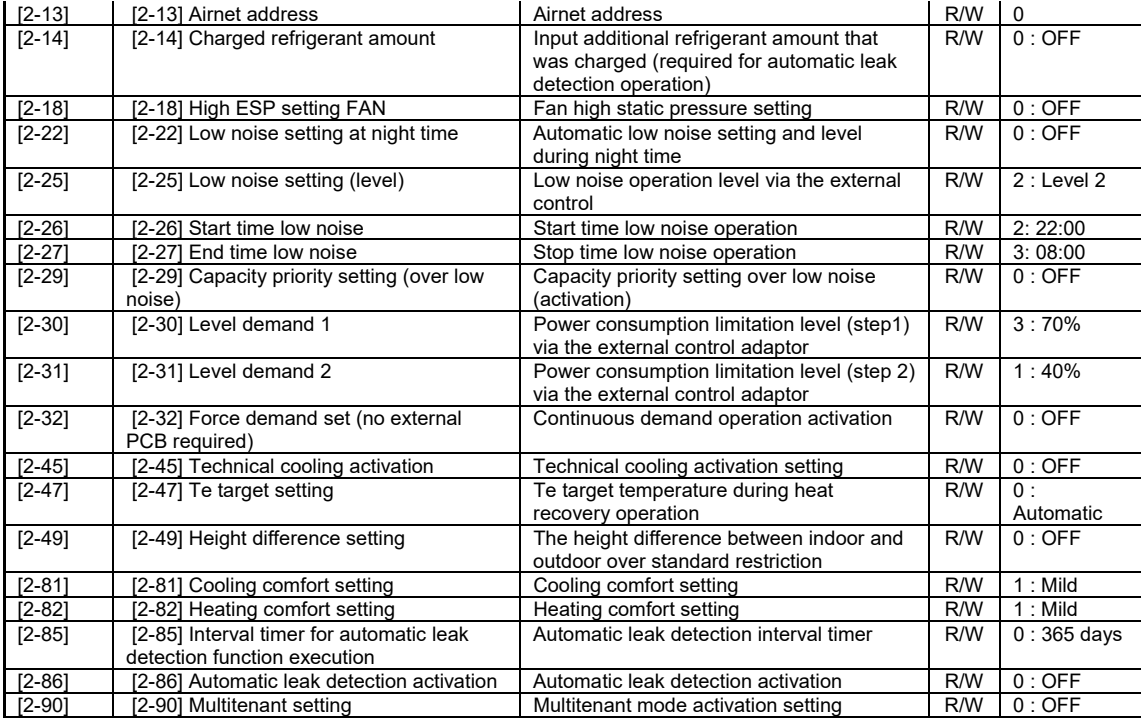

## C. Connecting the Daikin Configurator to the VRV IV heat recovery outdoor units

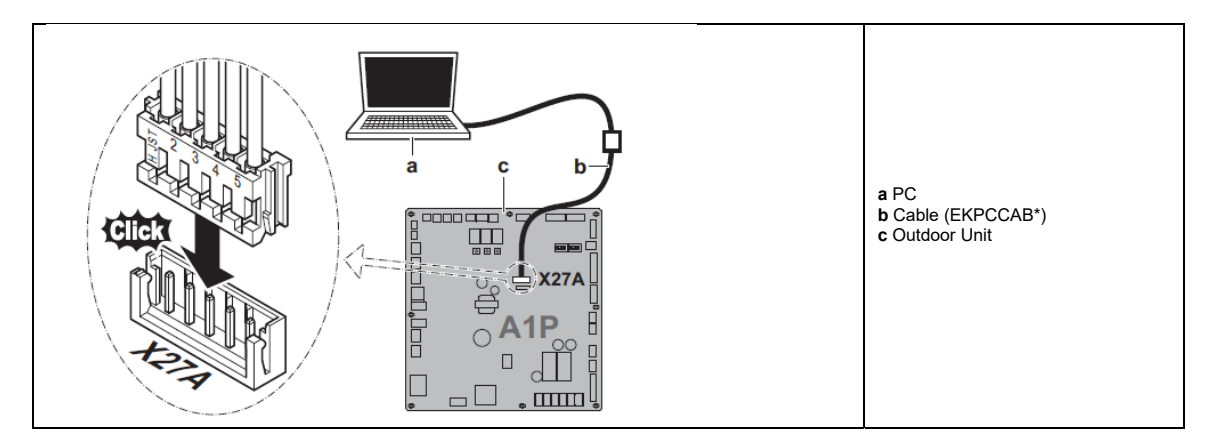

## *4.2.3 VRV IV‐S outdoor units ("Air Conditioning\03\")*

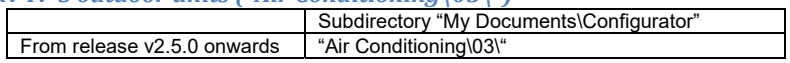

A. Models & compatible software

- RXYSCQ(4/5)TMV1B
- RXYSCQ6TMV1B (from v2.8.0 onwards)
- RXYSQ(4/5/6)T7(V/Y)1B

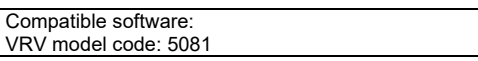

#### B. Daikin Configurator functions

 $\mathsf{I}$ 

 Available settings: The main settings that are used during commissioning of mode 1 (Read only) and mode 2 (Read/Write), are implemented.

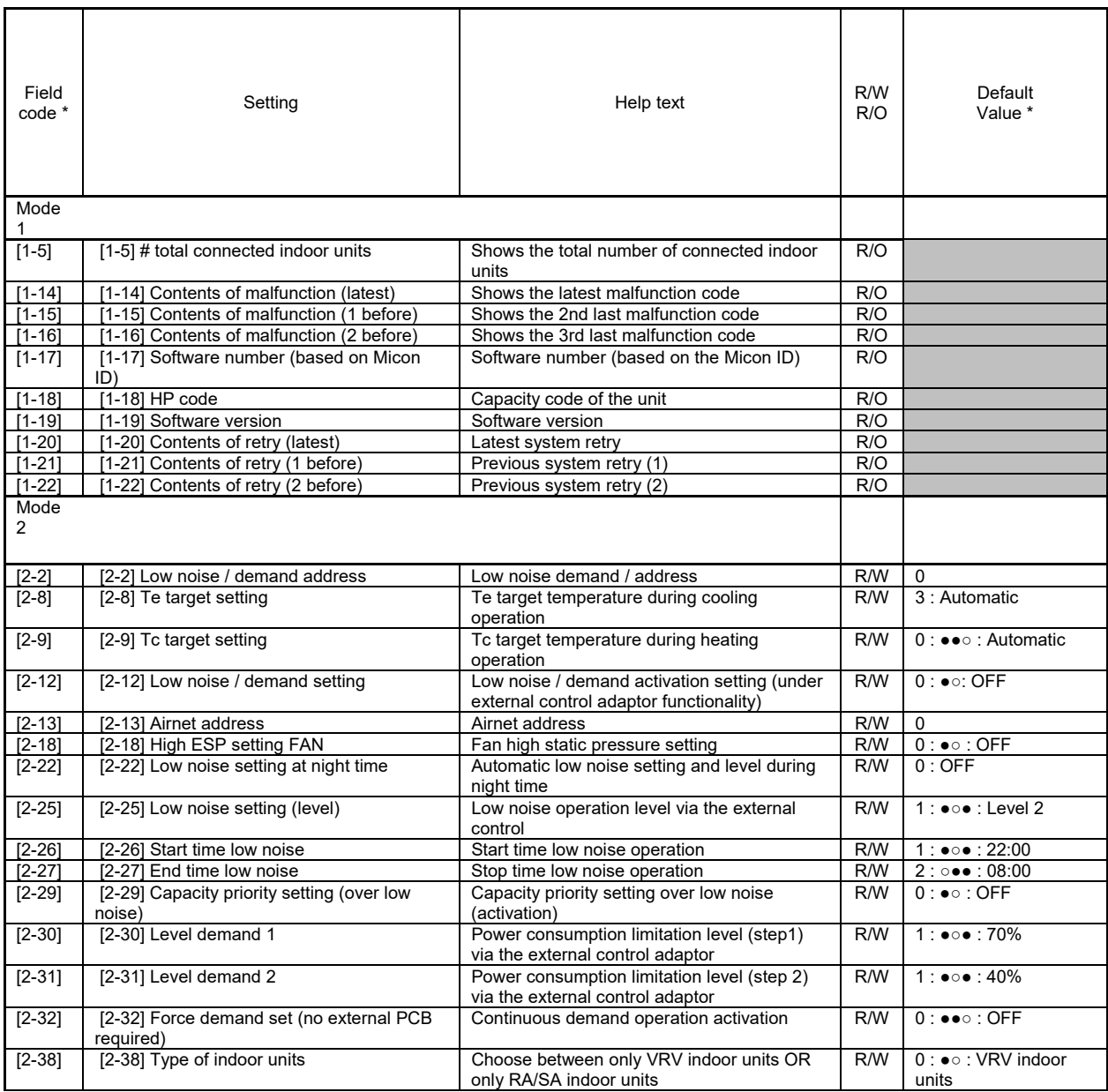

13 / 25 4D081948\_J Datasheet Daikin Configurator

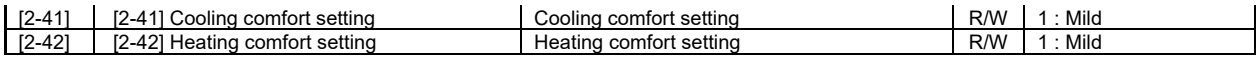

\* The units use a 7 LED display. The LEDS H2P to H7P show the settings and values, represented in binary code. In some cases the numeric representation of the default value deviates from the LED representation. In this case both representations are given.

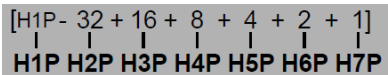

C. Connecting the Daikin Configurator to the VRV IV-S outdoor units

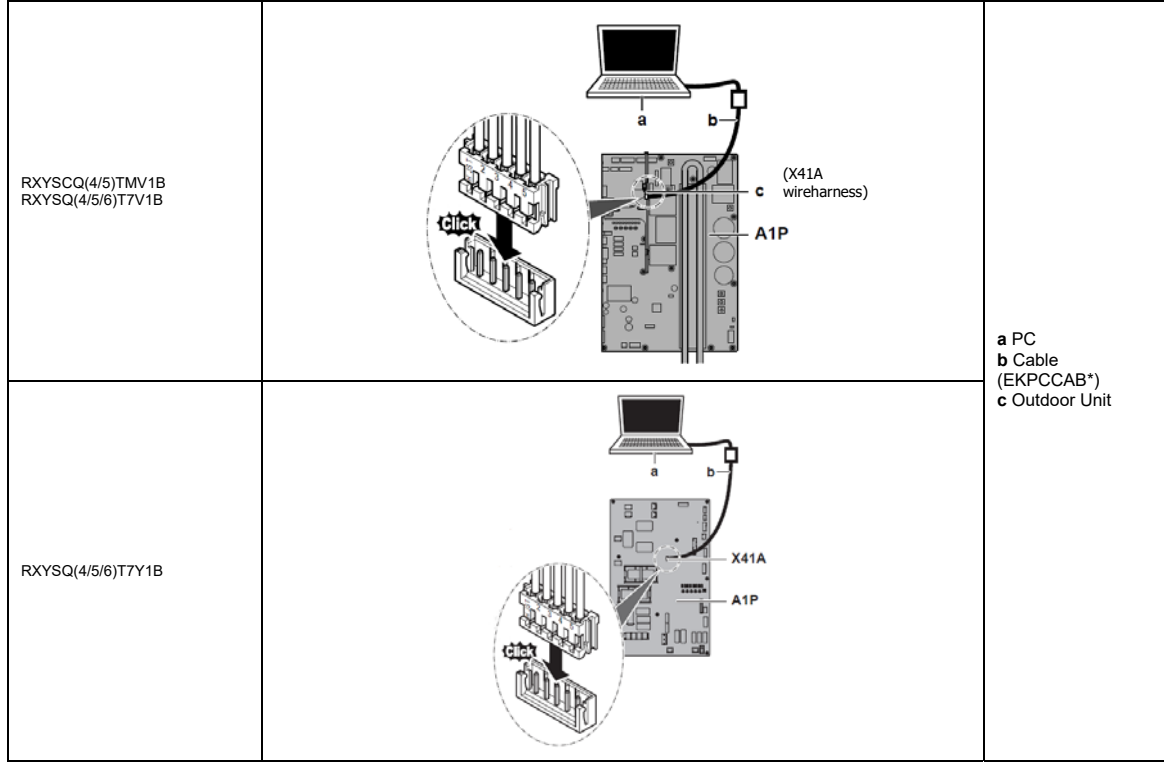

### *4.2.4 VRV IV‐S outdoor units ("Air Conditioning\04\")*

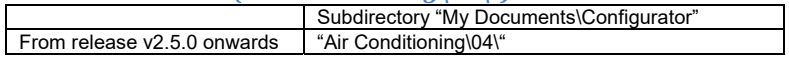

- A. Models & compatible software
	- RXYSQ8TMY1B

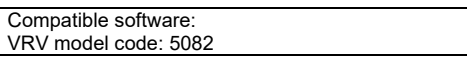

## B. Daikin Configurator functions

 Available settings: The main settings that are used during commissioning of mode 1 (Read only) and mode 2 (Read/Write), are implemented.

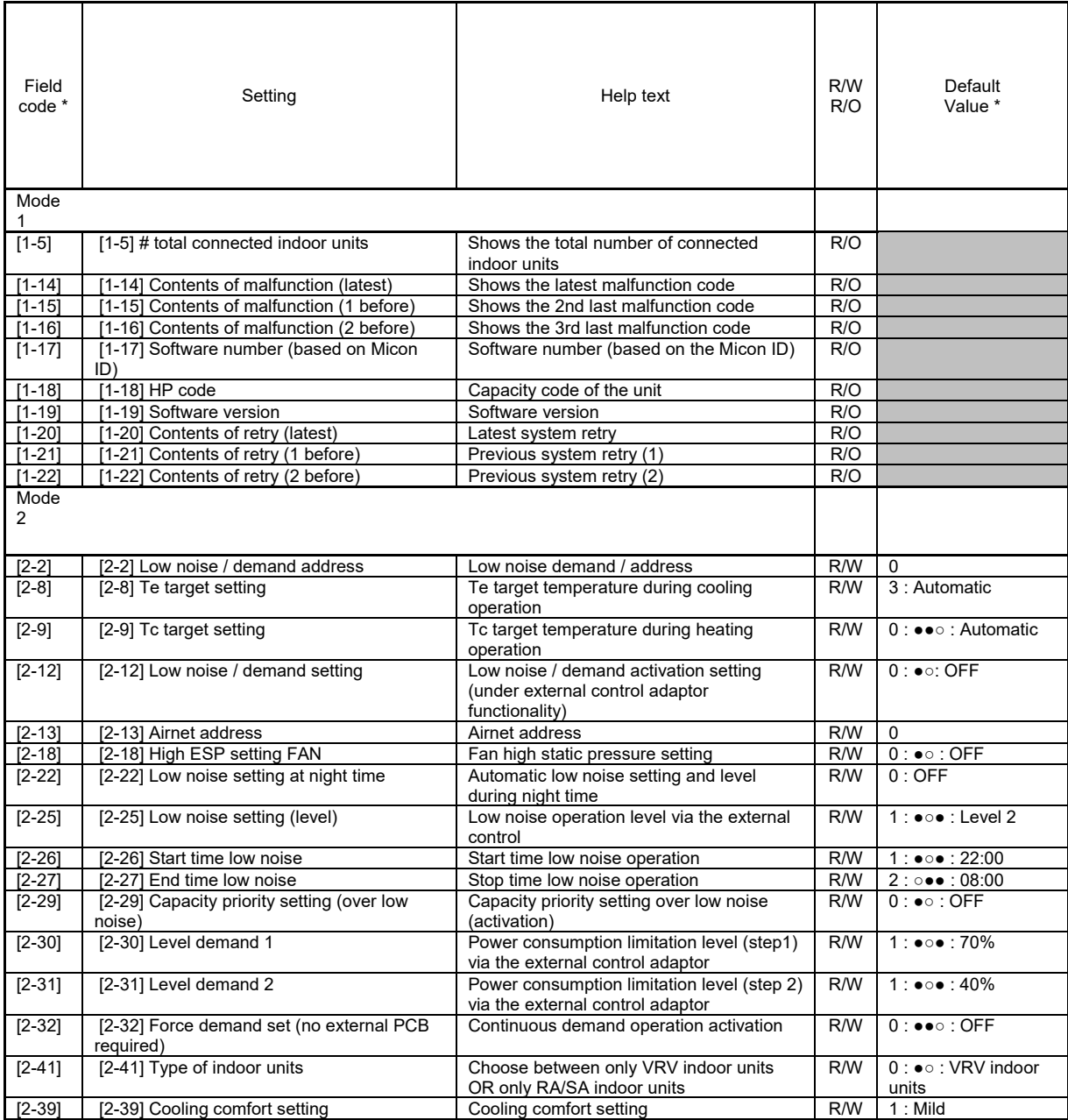

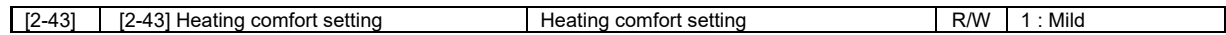

\* The units use a 7 LED display. The LEDS H2P to H7P show the settings and values, represented in binary code. In some cases the numeric representation of the default value deviates from the LED representation. In this case both representations are given.

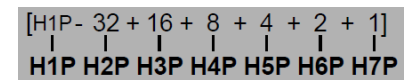

C. Connecting the Daikin Configurator to the VRV IV-S outdoor units

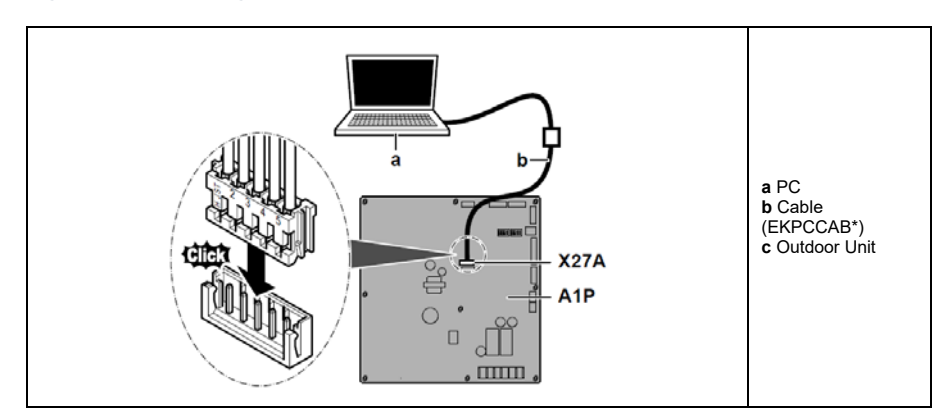

### *4.2.5 VRV IV‐S outdoor units ("Air Conditioning\05\")*

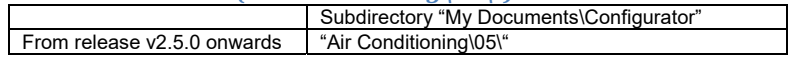

A. Models & compatible software

- RXYSQ(10/12)TMY1B
- RXYSQ6TMYFK

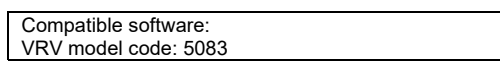

#### B. Daikin Configurator functions

 Available settings: The main settings that are used during commissioning of mode 1 (Read only) and mode 2 (Read/Write), are implemented.

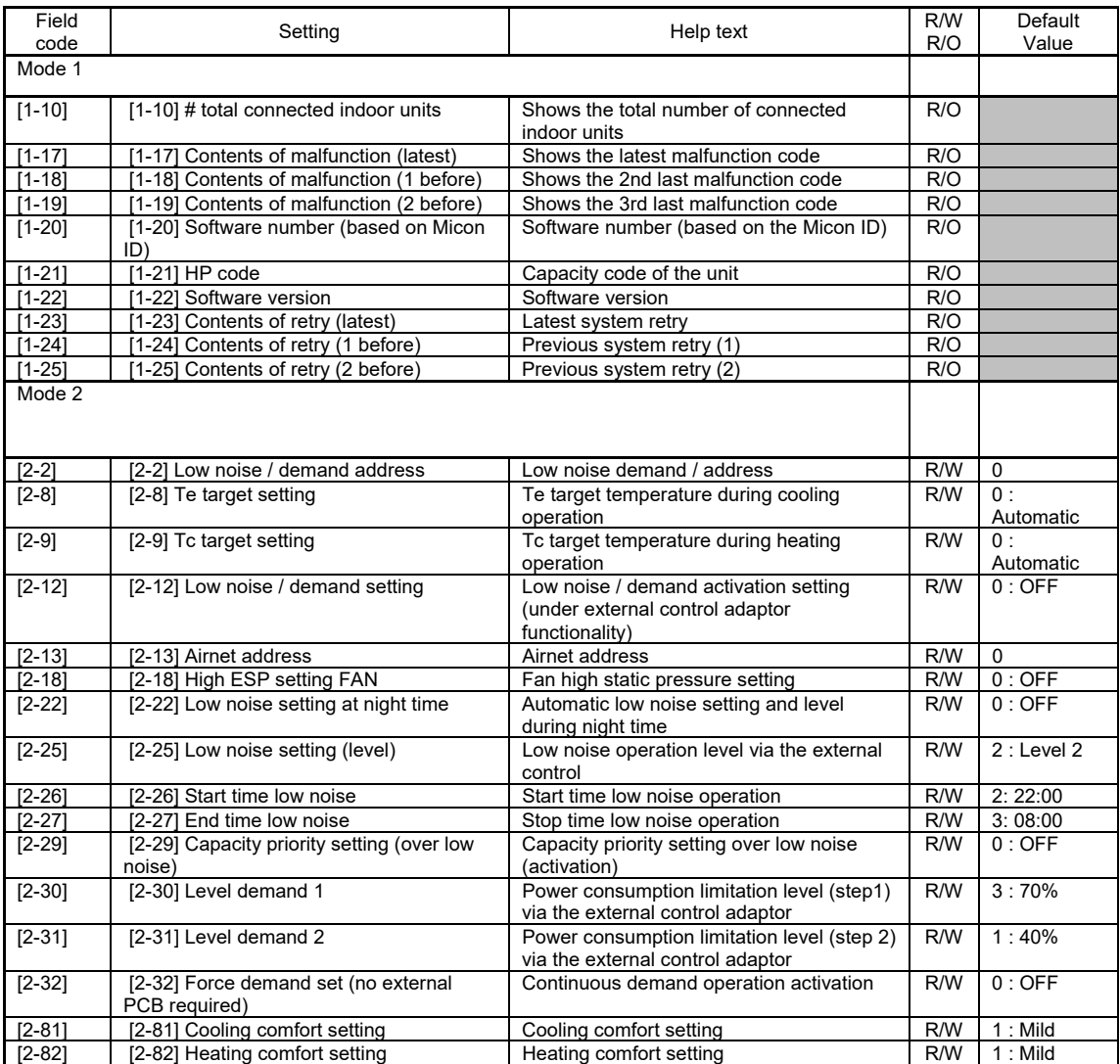

C. Connecting the Daikin Configurator to the VRV IV-S outdoor units

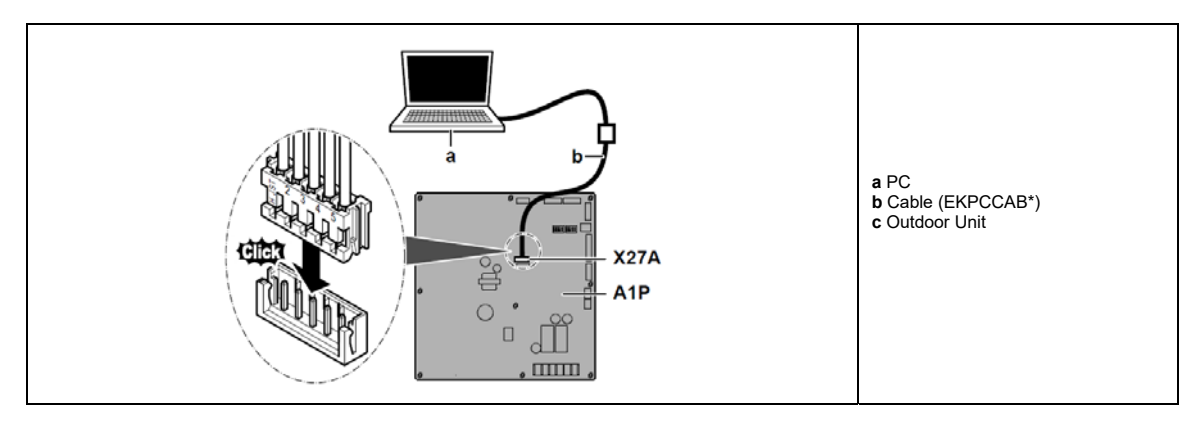

## *4.2.6 Air‐cooled refrigeration condensing units ("Air Conditioning\06\")*

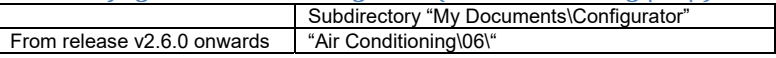

A. Models & compatible software

- LRMEQ3/4BY1
- LRLEQ3/4BY1 (from v2.8.0 onwards)

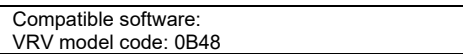

#### B. Daikin Configurator functions

Available settings: The main settings that are used during commissioning of mode 2 (Read/Write), are implemented.

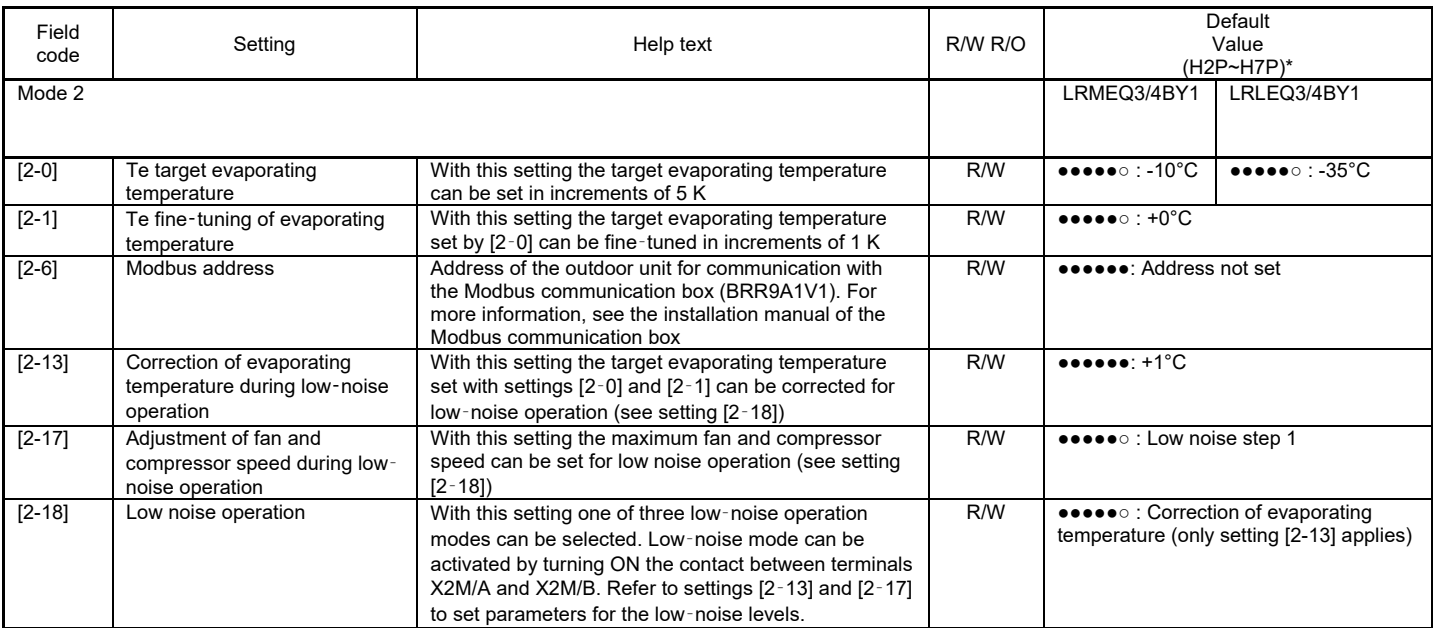

\* The units use a 7 LED display. The LEDS H2P to H7P show the settings and values, represented in binary code. In some cases the numeric representation of the default value deviates from the LED representation. In this case both representations are given.

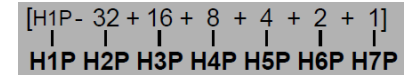

#### C. Connecting the Daikin Configurator to the ZEAS condensing units.

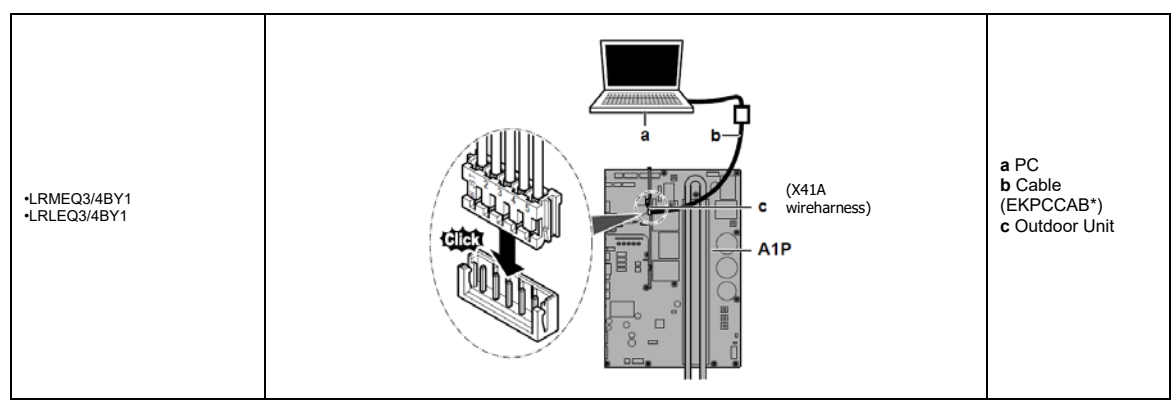

## *4.2.7 VRV IV water‐cooled system air conditioner ("Air Conditioning\07\")*

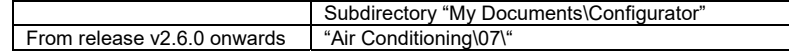

#### A. Models & compatible software

• RWEYQ8-12-12-14T9Y1B

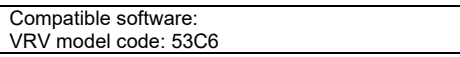

#### B. Daikin Configurator functions

 Available settings: The main settings that are used during commissioning of mode 1 (Read only) and mode 2 (Read/Write) is implemented.

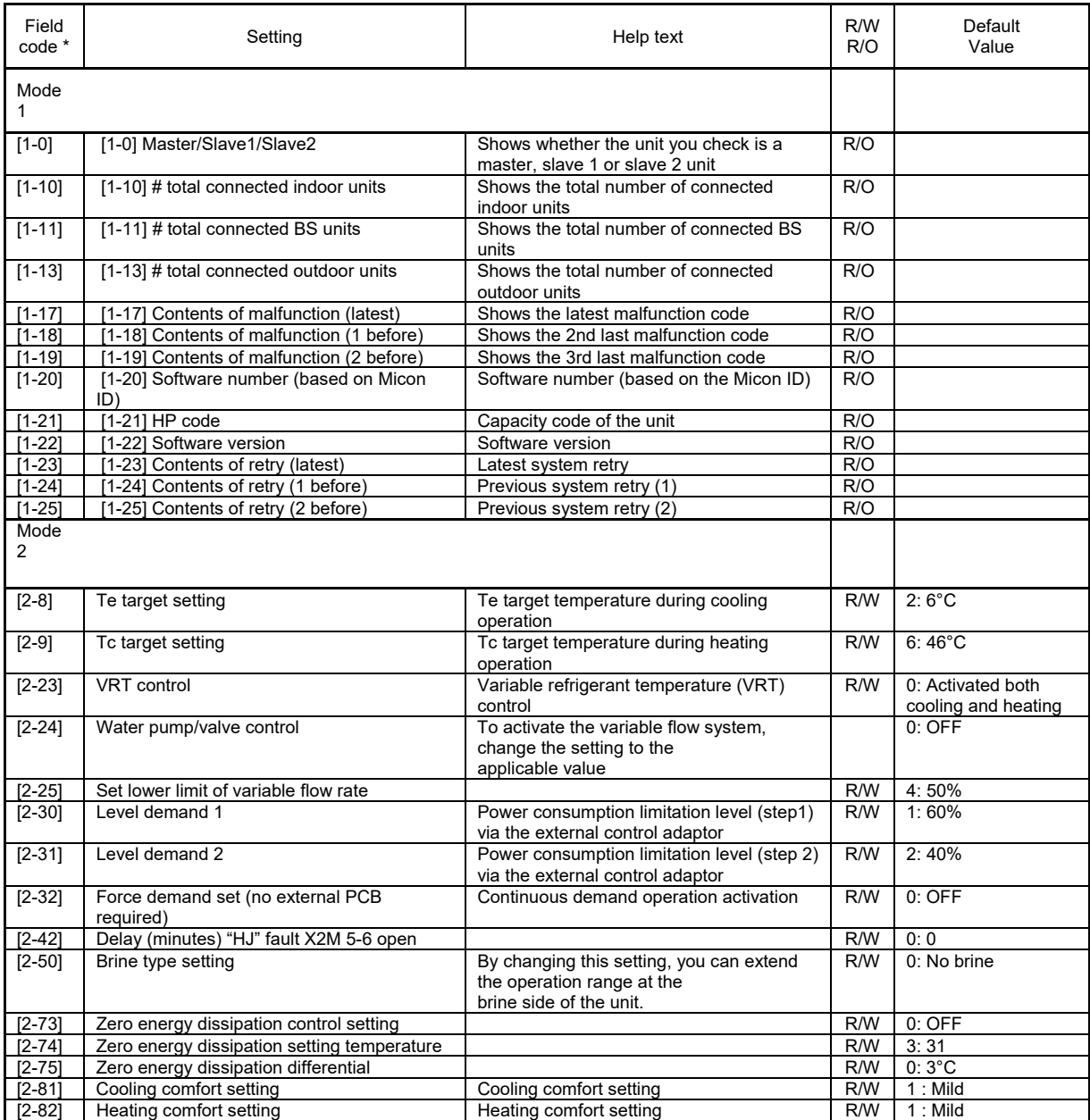

C. Connecting the Daikin Configurator to the VRV IV outdoor units

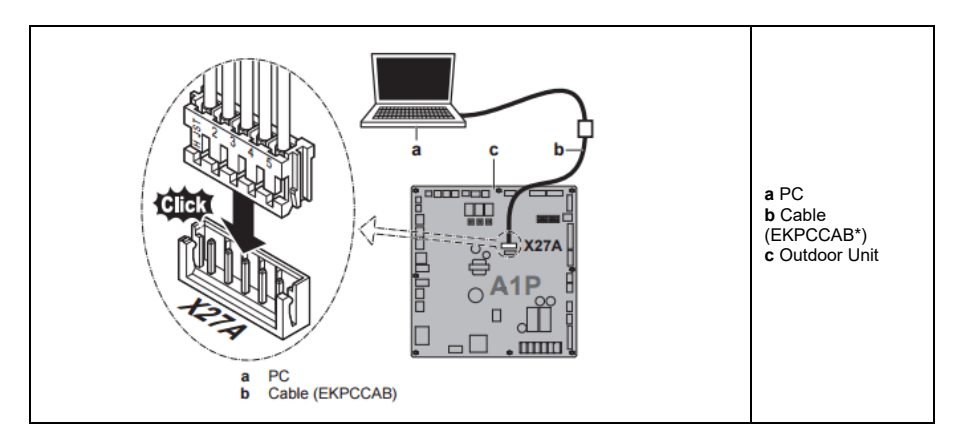

## *4.2.8 VRV IV outdoor units ("Air Conditioning\08\")*

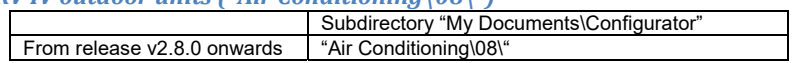

A. Models & compatible software

- RYYQ\*U\*
- RYMQ\*U\*
- RXYQ\*U\*
- RXYQQ\*U\*

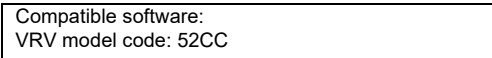

## B. Daikin Configurator functions

 Available settings: The main settings that are used during commissioning of mode 1 (Read only) and mode 2 (Read/Write), are implemented.

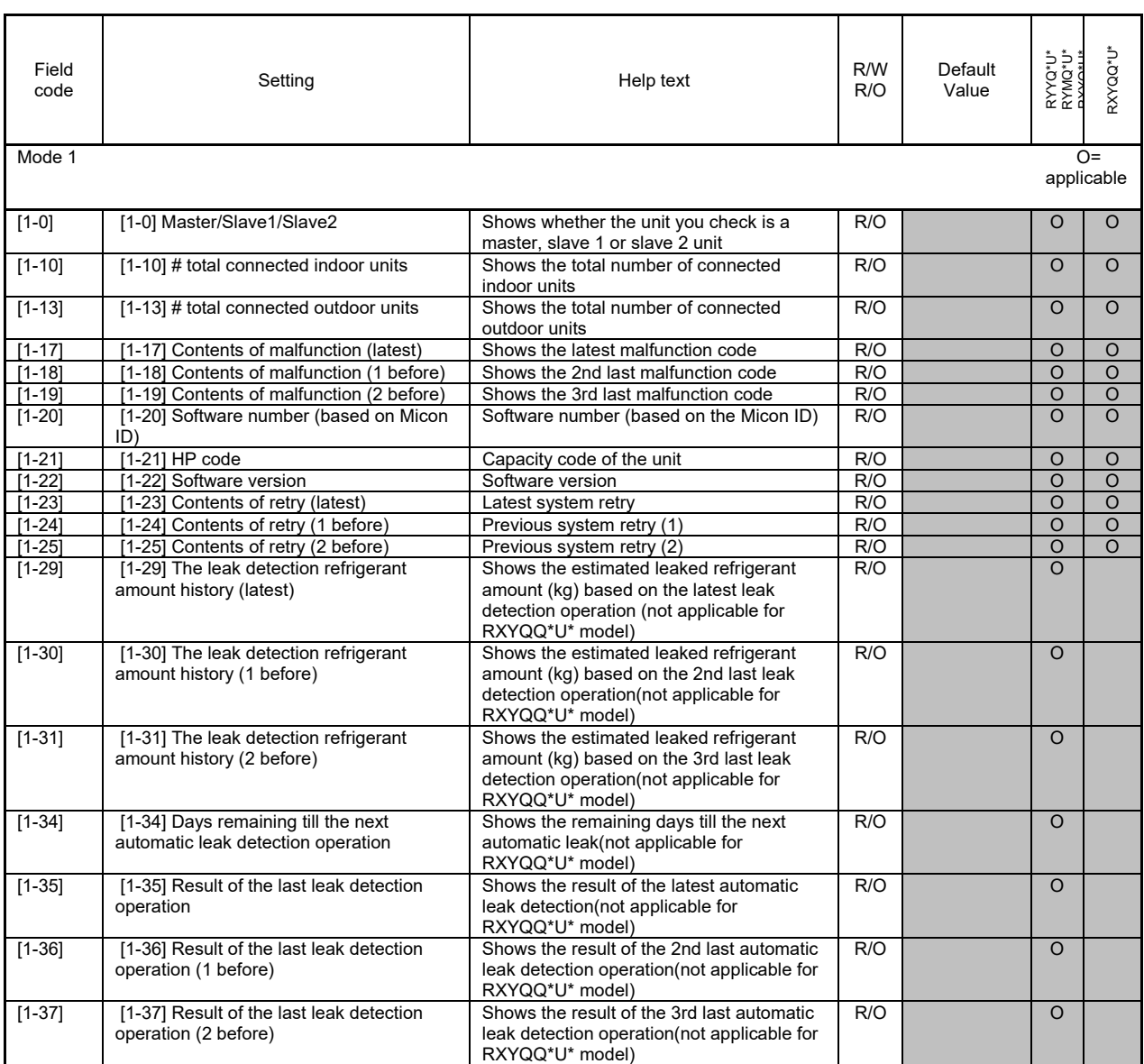

| $[1 - 38]$ | [1-38] Number of connected RA DX<br>indoor units      | Shows the number of RA DX indoor units<br>connected to the system(not applicable for<br>RXYQQ*U* model)                                                    | R/O |                               | $\circ$            |                    |
|------------|-------------------------------------------------------|----------------------------------------------------------------------------------------------------|-----|-------------------------------|--------------------|--------------------|
| $[1 - 39]$ | [1-39] Number of connected hydrobox<br>indoor units   | Shows the number of hydroboxes indoor<br>units connected to the system(not<br>applicable for RXYQQ*U* model)                                               | R/O |                               | $\Omega$           |                    |
| Mode 2     |                                                       |                                                                                                    |     |                               |                    |                    |
| $[2-0]$    | [2-0] Cool / Heat selector setting                    | Cool/Heat selection setting                                                                                                    | R/W | $0:$ Individual               | $\circ$            | $\circ$            |
| $[2 - 1]$  | [2-1] Cool/Heat unified address                       | Cool/Heat selector unified address                                                                                                    | R/W | 0                             | $\Omega$           | $\circ$            |
| $[2-2]$    | [2-2] Low noise / demand address                      | Low noise demand / address                                                                                                    | R/W | $\Omega$                      | $\overline{\circ}$ | $\overline{\circ}$ |
| $[2-8]$    | [2-8] Te target setting                               | Te target temperature during cooling<br>operation                                                                                                    | R/W | $\overline{0}$ :<br>Automatic | $\circ$            | $\circ$            |
| $[2-9]$    | [2-9] Tc target setting                               | Tc target temperature during heating<br>operation                                                                                                    | R/W | 0:<br>Automatic               | $\circ$            | $\circ$            |
| $[2 - 12]$ | [2-12] Low noise / demand setting                     | Low noise / demand activation setting<br>(under external control adaptor<br>functionality)                                                                 | R/W | 0:OFF                         | O                  | $\circ$            |
| $[2 - 13]$ | [2-13] Airnet address                                 | Airnet address                                                                                                    | R/W | $\mathbf 0$                   | $\circ$            | $\Omega$           |
| $[2 - 14]$ | [2-14] Charged refrigerant amount                     | Input additional refrigerant amount that<br>was charged (required for automatic leak<br>detection operation) (not applicable for<br>RXYQQ*U* model)        | R/W | 0:OFF                         | $\overline{O}$     |                    |
| $[2 - 18]$ | [2-18] High ESP setting FAN                           | Fan high static pressure setting                                                                                                    | R/W | 0:OFF                         | $\circ$            | $\circ$            |
| $[2 - 22]$ | [2-22] Low noise setting at night time                | Automatic low noise setting and level<br>during night time                                                                                                 | R/W | 0:OFF                         | $\Omega$           | $\Omega$           |
| $[2 - 25]$ | [2-25] Low noise setting (level)                      | Low noise operation level via the external<br>control                                                                                                    | R/W | $2:$ Level $2$                | O                  | $\circ$            |
| $[2 - 26]$ | [2-26] Start time low noise                           | Start time low noise operation                                                                                                    | R/W | 2:22:00                       | O                  | $\circ$            |
| $[2-27]$   | [2-27] End time low noise                             | Stop time low noise operation                                                                                                    | R/W | 3:08:00                       | $\overline{\circ}$ | $\overline{\circ}$ |
| $[2 - 29]$ | [2-29] Capacity priority setting (over low<br>noise)  | Capacity priority setting over low noise<br>(activation)                                                                                                   | R/W | 0:OFF                         | O                  | $\Omega$           |
| $[2 - 30]$ | [2-30] Level demand 1                                 | Power consumption limitation level (step1)<br>via the external control adaptor                                                                             | R/W | 3:70%                         | O                  | $\circ$            |
| $[2-31]$   | [2-31] Level demand 2                                 | Power consumption limitation level (step 2)<br>via the external control adaptor                                                                            | R/W | 1:40%                         | O                  | $\circ$            |
| $[2-32]$   | [2-32] Force demand set (no external<br>PCB required) | Continuous demand operation activation                                                                                                    | R/W | $0:$ OFF                      | $\circ$            | $\circ$            |
| $[2 - 81]$ | [2-81] Cooling comfort setting                        | Cooling comfort setting                                                                                                    | R/W | $1:$ Mild                     | O                  | O                  |
| $[2 - 82]$ | [2-82] Heating comfort setting                        | Heating comfort setting                                                                                                    | R/W | $1:$ Mild                     | $\overline{O}$     | $\overline{O}$     |
| $[2 - 83]$ | [2-83] Master user interface setting                  | Master user interface allocation in case<br>VRV DX indoor units and RA DX indoor<br>units are used at the same time (not<br>applicable for RXYQQ*U* model) | R/W | 1:RADX<br>right for<br>master | O                  |                    |

C. Connecting the Daikin Configurator to the VRV IV outdoor units

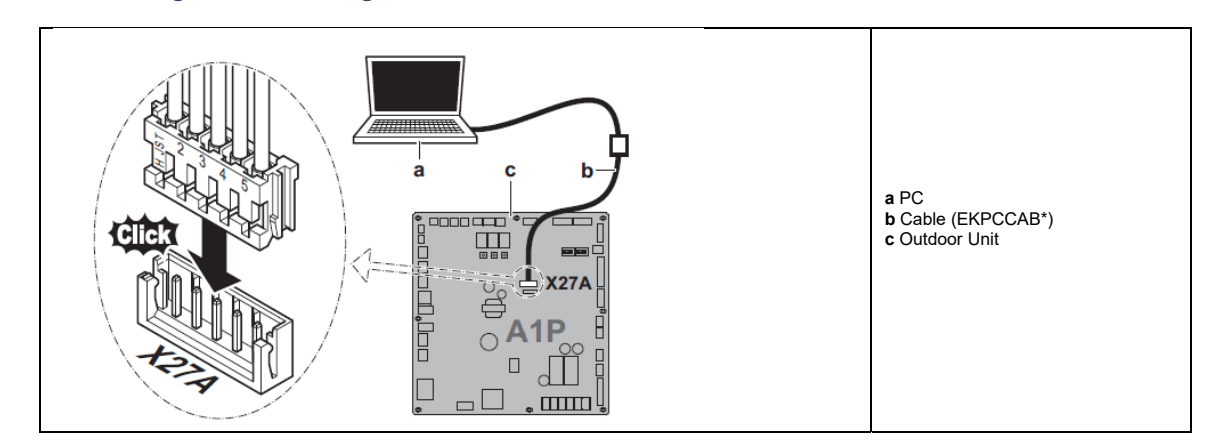

## **5. History**

#### **5.1 Configurator v1.x.x**

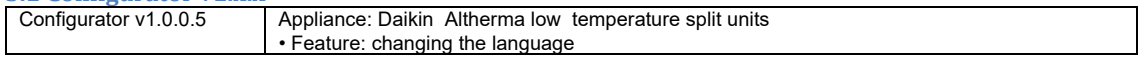

#### **5.2 Configurator v2.x.x**<br>Configurator **v2.0.0** Appliance: VRV IV outdoor units • Feature: configuration of the settings Configurator v2.1.0 Same features as previous version. Added : Appliance: Daikin Altherma low temperature split units • Feature: changing the language • Feature: configuration of the settings Configurator v2.1.1 Same features as previous version. Added latest compatible unit software releases to configurator database. (VRV IV outdoor units: ID3028) (Daikin Altherma low temperature split units (CA): ID3866) Configurator v2.2.0 Same features as previous version. Database modifications: • Added latest compatible unit software release (VRV IV outdoor units: ID3150&ID3297 & Altherma LT CA user interface software v1.09.00) • Added new compatible units: VRV IV-Q, Replacement VRV • Modification: Renamed "My documents\Configurator subdirectories "Air Conditioning\RYYQ\_T RYMQ\_T RXYQ\_T" replaced by "Air Conditioning\01" "Heating\EHVX-H\_CA EHBX-H\_CA" replaced by "Heating\01" • Improvement: USB driver installation updated • Improvement in edit setting window: - for air conditioning unit type display added - for heating schedule timer improved (cancel button added, etc…) - a dwn file should first be stored as a set file before it is possible to edit - add a button to be able to set/ignore all settings at once • *Prepared* for new compatible units Altherma Hybrid & Groundsource Caution: Configurator will **only** be compatible with Altherma Hybrid & Groundsource *existing* software ID3F94 & *planned* user interface software (v01.14.00 = available from middle of February 2014 onwards) Units with older software should first be updated before to use configurator. Configurator v2.3.0 Same features as previous version. • PC compatibility: From this version onwards Microsoft .NET FrameWork 4.0 (=".NET 4.0") is required Additionally compatible with Windows 8 & 8.1 • Installation improvements and modifications: - The configurator package is modified to an executable (exe) - Automatic un-install previous configurator installation. - Fixed installation in local app data folder of user (previously installed in program files folder) - Prepared for future releases: no admin rights needed during installation of a newer release (Only in case USB driver and necessary .NET are already installed.) - During installation .NET 4.0 detection is executed and in case not present the download from internet is initiated from the Microsoft server (if internet connection is available) • Automatic notification of new configurator releases: - Checked at each startup of configurator (only in case internet connection is available) - In case a new configurator release is available the internet download address is shown. • Database updates: - Added latest compatible unit software releases to configurator database: "Heating\01: Altherma low temperature split units (CA) hydro software: ID42E0 "Heating\02: Altherma Hybrid & Groundsource hydro software: ID42F1 • Notes: - Compatible Altherma CA models: For EHVH04S18CA3VF please select EHVH04S18CA3 For EHVH08S18CA3VF please select EHVH08S18CA3 - Compatible Hybrid models: For EHYHBH05AAV32 please select EHYHBH05AAV3 For EHYHBH08AAV32 please select EHYHBH08AAV3 • Caution: Upload settings files (\*.set & \*.dwn) created with previous configurator versions: First the setting files should be opened and saved again in edit setting window. After this, the setting file can be uploaded again with configurator v2.2.0

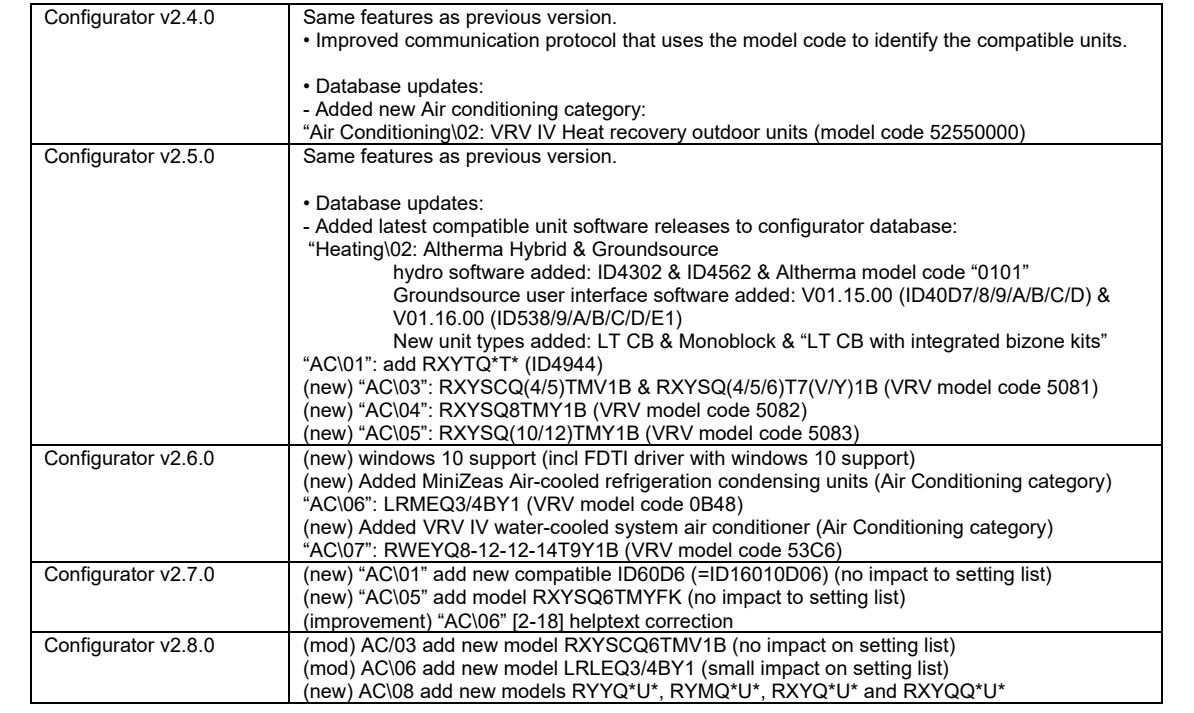